# Content Manager

Software Version 23.3

Mobile App Setup

**opentext** 

Document Release Date: May 2022 Software Release Date: July 2023

#### **Legal notices**

#### Copyright 2022- 2023 Open Text

The only warranties for products and services of Open Text and its affiliates and licensors ("Open Text") are as may be set forth in the express warranty statements accompanying such products and services. Nothing herein should be construed as constituting an additional warranty. Open Text shall not be liable for technical or editorial errors or omissions contained herein. The information contained herein is subject to change without notice.

Except as specifically indicated otherwise, this document contains confidential information and a valid license is required for possession, use or copying. If this work is provided to the U.S. Government, consistent with FAR 12.211 and 12.212, Commercial Computer Software, Computer Software Documentation, and Technical Data for Commercial Items are licensed to the U.S. Government under vendor's standard commercial license.

#### **Documentation updates**

The title page of this document contains the following identifying information:

- Software Version number, which indicates the software version.
- Document Release Date, which changes each time the document is updated.
- Software Release Date, which indicates the release date of this version of the software.

To check for updated documentation, visit [https://www.microfocus.com/support-and-services/documentation/.](https://www.microfocus.com/support-and-services/documentation/)

#### **Support**

Visit the [MySupport](https://mysupport.microfocus.com/) portal to access contact information and details about the products, services, and support that OpenText offers.

This portal also provides customer self-solve capabilities. It gives you a fast and efficient way to access interactive technical support tools needed to manage your business. As a valued support customer, you can benefit by using the MySupport portal to:

- View information about all services that Support offers
- Submit and track service requests
- Contact customer support
- Search for knowledge documents of interest
- View software vulnerability alerts
- Enter into discussions with other software customers
- Download software patches
- Manage software licenses, downloads, and support contracts

Many areas of the portal require you to sign in. If you need an account, you can create one when prompted to sign in.

## **Contents**

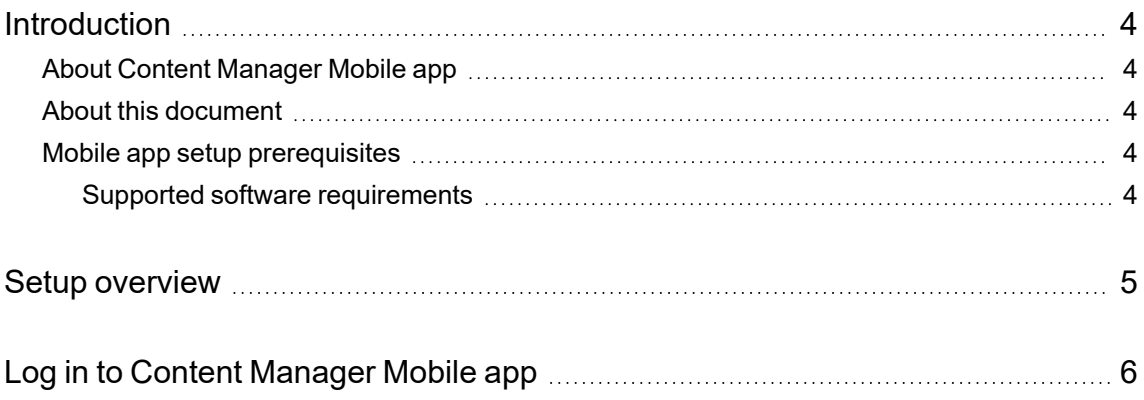

# <span id="page-3-0"></span>**Introduction**

## <span id="page-3-1"></span>**About Content Manager Mobile app**

You can now access Content Manager from your mobile. The Content Manager Mobile app is available as a native application and depending on your device operating system, it can be downloaded from the Google Play Store for Android devices or Apple App Store for Apple devices.

The Content Manager Mobile app allows you to:

- Search for records
- View electronic documents and record properties
- Create new records
- Check Out existing documents for editing using a native application, such as Microsoft Word
- Download documents for offline viewing
- Edit and view Office documents in OneDrive

## <span id="page-3-2"></span>**About this document**

This document includes high level configuration and setup details required by your organization to allow users to access and use the Content Manager Mobile app.

### <span id="page-3-3"></span>**Mobile app setup prerequisites**

Before you begin, make sure that the following configurations are complete:

- Service API is configured with HTTPS
- <sup>l</sup> Mobile app feature in Content Manager **System Options > Features** tab is enabled
- Content Manager users accessing the integration must have their OpenID Connect details included in their **Location - Network Login** profile

#### <span id="page-3-4"></span>**Supported software requirements**

The Content Manager Mobile app runs on the following operating system:

- Android 10 or later
- $\cdot$  iOS 14 or later

# <span id="page-4-0"></span>**Setup overview**

This section briefly describes the steps you need to perform to setup Content Manager Mobile app on your device.

- <sup>l</sup> **Enable OpenID Connect authentication** OAuth authentication is managed via OpenID Connect authentication. The authentication is configured in your Identity Provider (e.g. Azure AD) and then the appropriate details are stored in Content Manager in the hptrim.config file.
	- <sup>o</sup> **Create or register an app with your Identity Provider** the Content Manager Mobile app setup requires you to create or register a new app and add API permissions, certificates, secrets, and authentication details.
	- <sup>o</sup> **Edit configuration file** update the hptrim.config configuration file with details required for the Content Manager Mobile app.
- <sup>l</sup> **Verify access to Service API URL** after completing the setup, verify if you are able to access the Service API URL.

For enabling OpenID Connect authentication and configurations specific to Content Manager Mobile app, see Content [Manager](https://content-manager-sdk.github.io/Community/101) SDK Help.

# <span id="page-5-0"></span>**Log in to Content Manager Mobile app**

#### **To log in to Content Manager Mobile app, perform the following steps:**

- 1. Download and install the Content Manager Mobile app from the Google Play Store or Apple App Store.
- 2. Open the Mobile app. The Connection URL screen is displayed.
- 3. Enter the Service API URL and click **Connect**. The Microsoft online log in page is displayed.
- 4. Enter the user credentials and sign in. The Content Manager Mobile app About page is displayed.